# **kit LPF à commutation par relais**

## **PCB Révision 5**

# **1. Introduction**

Nous vous remercions d'avoir acheté le kit de filtre passe-bas (LPF) à commutation par relais par QRP Labs. Notez que ce kit peut également être utilisé avec les kits de filtre passe-bande (BPF) QRP Labs.

Ce kit est conçu pour compléter le kit Ultimate3 QRSS / WSPR mais pourrait également être utilisé seul au Sortie d'un émetteur QRP homemad. Le kit se compose d'un PCB qui commute l'un des cinq LPF entre La sortie de l'émetteur et l'antenne (la "sortie RF" du kit). Ce kit n'inclut pas les LPF. Il est conçu pour accepter le kit de filtre LPF enfichable, disponible séparément (pour les bandes 2200m, 600m, 10 HF Bandes 160m - 10m et bande de 6m).Notez que lorsqu'il est utilisé avec le kit Ultimate3 QRSS / WSPR, le kit LPF à commutation par relais fournit jusqu'à six Bandes, chacune avec son propre LPF à commutation par relais. C'est parce que le kit Ultimate3 contient de l'espace sur sa carte Pour raccorder le relais 0 (bande 0). Combiné avec les 5 LPF sur la carte PCB du kit LPF à commutation par relais (bande 1 à 5), Permet six LPF.

**Note importante: Cette carte PCB Rev 5 est conçue de sorte qu'un LPF soit toujours en circuit. Ceci devrait être le LPF à la plus haute fréquence, qui doit toujours être branchée "1". Les cavaliers sur la carte peuvent également être utilisés pour configurer d'autres options, y compris PAS toujours avoir le "1" LPF en circuit. Cela pourrait être utile par exemple si vous souhaitez utiliser le relais de la carte pour sélectionner l'un des 5 kits de filtre passebande (BPF). Il y a d'autres options de cavaliers pour avoir des sorties d'antenne séparée. Ceux-ci seront couverts dans des documents séparés.**

**Ce document couvre l'option d'assemblage la plus courante pour les filtres de sortie Ultimate3S.**

## **2. Liste des composants**

### **Veuillez répertorier les pièces pour vous assurer que tout est présent.**

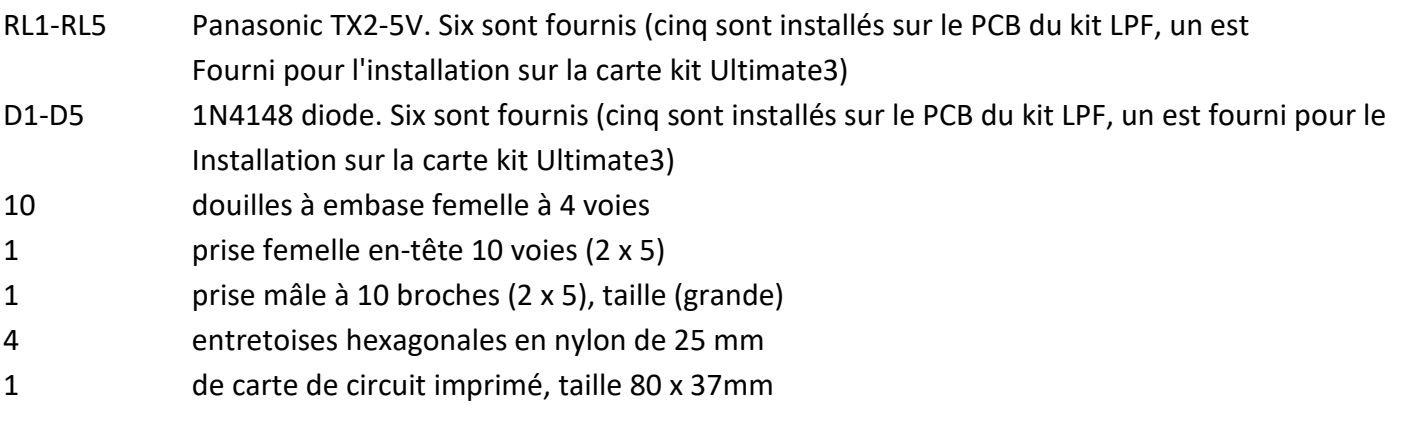

# **3. Conception**

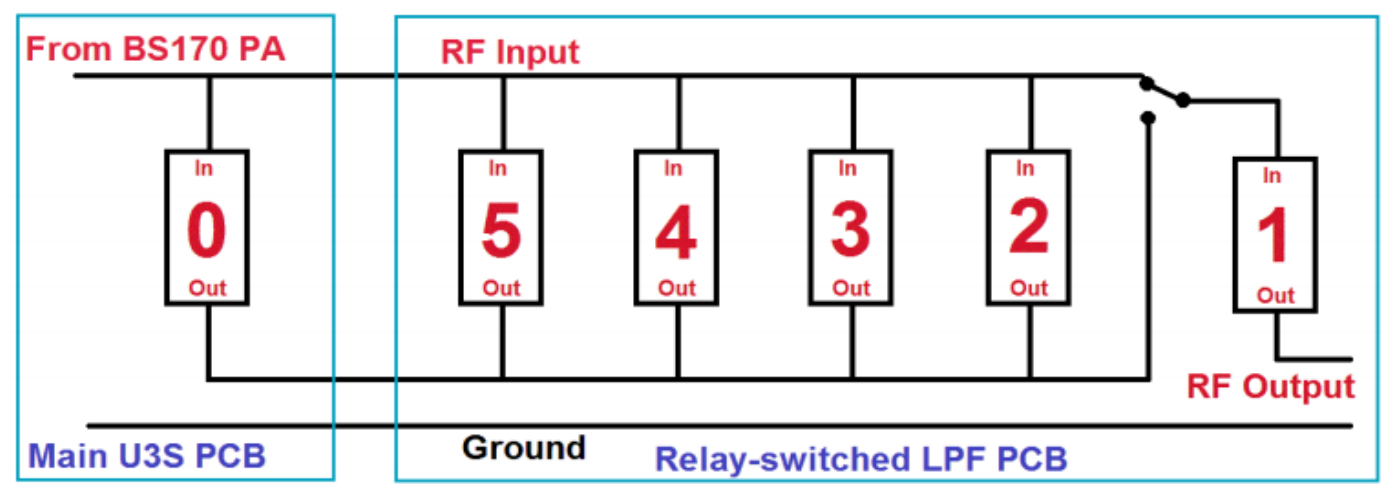

**Dans le diagramme ci-dessus, chaque bloc représente un module Filtre passe-bas (LPF) et un relais. Le relais est un type DPDT (bipolaire, double jet). Lorsque le relais n'est pas sous tension, la position de repos est à la fois entrée et sortie du LPF correspondant à court-circuiter à la masse. Lorsque le relais est sous tension, le LPF est connecté entre le bus "RF Input" et le bus de sortie LPF commun.**

**En cours d'utilisation, un seul relais doit être activé à la fois pour activer le LPF désiré. L'Ultime3S Le microprogramme garantit automatiquement qu'un seul relais est activé à un moment donné.**

**Dans le schéma ci-dessus, les commutateurs de relais ne sont pas représentés, sauf pour le relais final, pour le LPF en position"1". Ce LPF doit toujours être la fréquence la plus élevée, et il est toujours en circuit. Le relais pour ce LPF commute son entrée lorsqu'il est sous tension sur le bus d'entrée RF (à partir de la sortie Ultimate3S PA). Lorsqu'il n'est pas alimenté, la sortie commune des autres LPF est acheminée à l'entrée de ce LPF final à la position "1".**

**À titre d'exemple, imaginez que vous utilisez des bandes 80, 40, 30, 20, 15 et 10m. La fréquence la plus élevée est de 10m (28MHz), insérez-le dans le connecteur "1". Même lors de la transmission sur l'une des autres bandes 80..15m, le signal passera toujours aussi à travers le 10m LPF. Cela fournit une amélioration significative de l'atténuation de la VHF harmoniques. Il est nécessaire de s'assurer que vous configurez les transmissions de l'Ultimate3S sur le bande correcte pour le LPF branché dans les emplacements numérotés 1..5, et l'emplacement 0 sur la carte principale U3S.**

**Notez que la connexion de masse aux pads de sortie finale n'est PAS connectée par défaut au plan de masse de la carte LPF commutée par relais. C'est ainsi que le courant de terre traverse également le LPF final dans position "1". Il améliore l'atténuation harmonique car il empêche les fuites au-delà du LPF.**

**Les relais sont des modèles miniatures Panasonic RX2-5V. Avec une hauteur de seulement 8,5 mm, ils sont assez petits pour se loger sous les cartes LPF enfichables. Le courant de la bobine est seulement 28mA et il peut donc être entraîné directement par une broche de sortie du microcontrôleur AVR. Une diode 1N4148 est installée à travers la bobine de chaque relais, pour éviter les tensions de commutation élevées d'endommager la sortie du microcontrôleur.**

**Le kit LPF à commutation de relais peut également être utilisé dans votre projet d'émetteur-récepteur QRP homemad. Un côté de la les bobines de relais sont connectées à + 5V. Donc, pour commuter un relais, l'entrée appropriée de la bande 1 à 5 doit être une basse tension pour alimenter la bobine du relais. Un transistor pourrait également être utilisé pour commuter chaque bobine de relais.**

**Notez que la carte de circuit imprimé permet au côté sortie de chaque commutateur LPF / relais d'être connecté soit au signal de sortie RF commun, soit à des plages de connexion individuelles. De cette façon, vous pouvez utiliser une seule antenne ou connecter différentes antennes pour chaque bande. Le choix est organisé par des cavaliers, décrits dans un document séparé.**

**Ce schéma de circuit montre toutes les options de cavaliers. Ce document décrit uniquement la configuration de cavalier qui sera le plus souvent utilisée avec un émetteur Ultimate3S. D'autres options de cavaliers seront décrites dans des documents distincts.**

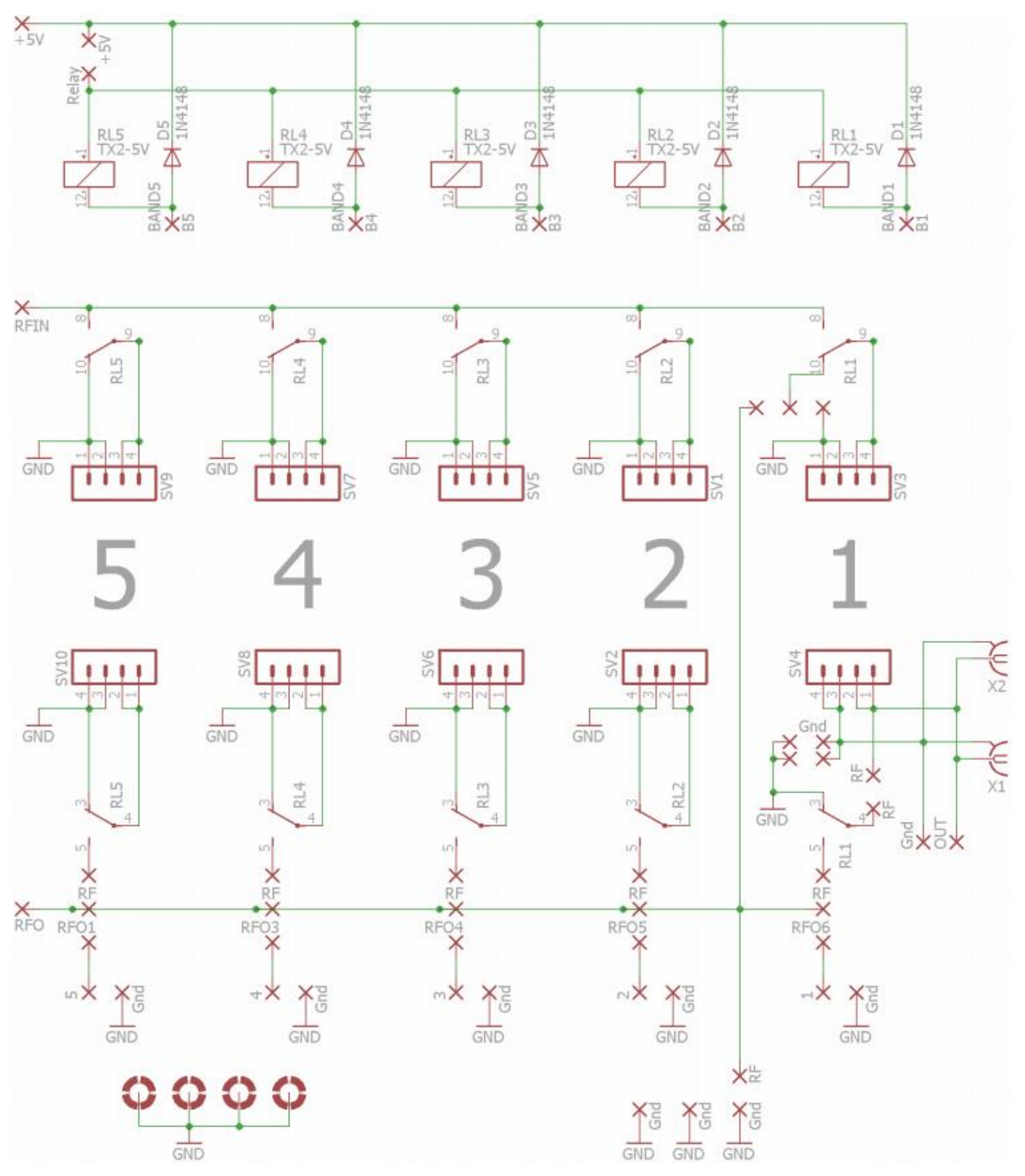

**La sortie RF de ce kit LPF à commutation de relais se trouve sur le côté droit de la carte (extrémité opposée aux 2 x Connexion d'en-tête à 5 broches). Il y a trois sorties possibles, elles sont en parallèle; ce sont: une verticale Montage de l'empreinte SMA; un encombrement de connecteur SMA à montage latéral, et une paire d'espacement de 0,1 pouce des trous. Notez que le SMA vertical peut interférer avec le LPF en position "1". En pratique, où le relais a été commuté LPF est installé dans un boîtier tel que le boîtier QRP Labs Ultimate3S, une courte longueur de coaxial câble à la prise BNC sur le panneau arrière fait un bon travail; les extrémités du câble peuvent facilement être soudées dans les tampons SMA verticaux.**

# **4.Construction**

**Veuillez-vous référer au schéma de placement des pièces ci-dessous.**

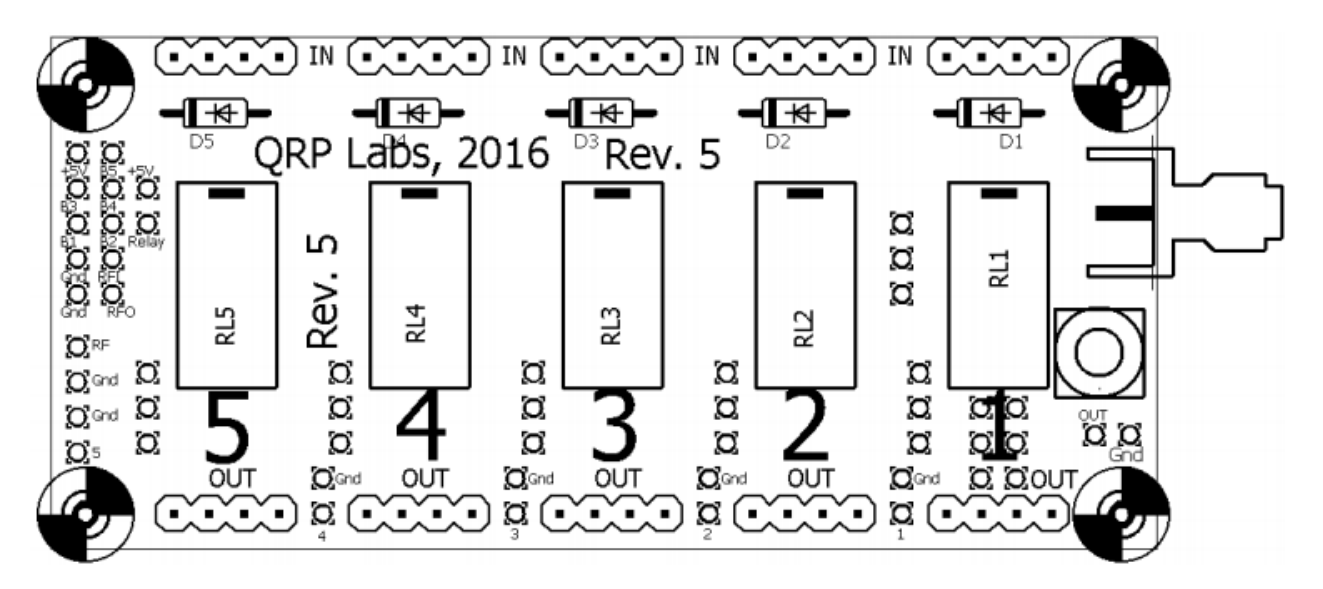

**L'ordre de construction n'est pas important mais un bon principe à suivre est d'installer les plus petits composants en premier, de sorte que les plus grands n'empêchent pas un accès facile.**

**Un ordre suggéré de construction est décrit dans les sections suivantes.**

### **1) Diodes**

**Souder dans les cinq diodes D1-D5 montré dans ce diagramme coloré en jaune. Faites attention à aligner les diodes correctement, selon la bande sur la diode et la sérigraphie du PCB.**

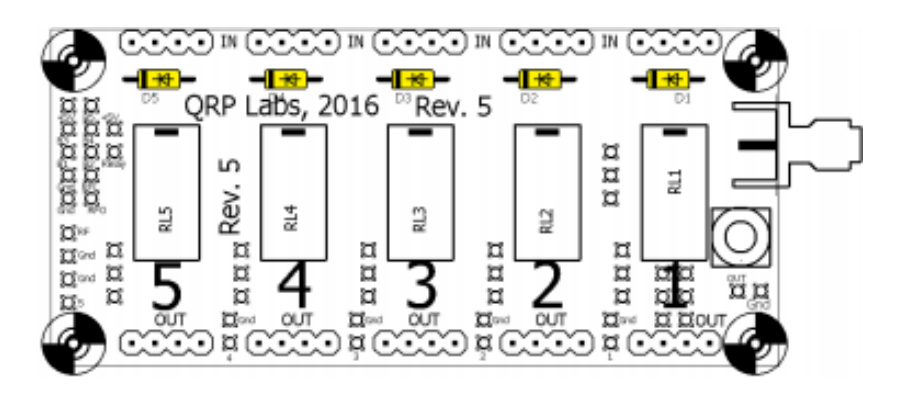

### **2) Les pontages**

**Rappelez-vous que ce document décrit la configuration la plus courante qui sera utilisée avec le kit d'émetteur Ultimate3S. Les cavaliers offrent beaucoup de flexibilité dans l'utilisation de ce kit - ceci sera décrit dans des documents séparés.**

**La configuration des cavaliers décrite ici achemine le signal RF entrant de la sortie PA à la sortie RF du côté droit de la carte. Le signal passe toujours par le relais le plus à droite (dans la position "1").**

**Monter 6 fils cavaliers comme indiqué en ROUGE dans ce schéma. Les fils cavaliers peuvent être fabriqués à partir des fils excédentaires des diodes.**

**Il est important d'installer ces cavaliers correctement en premier, car ils sont difficiles à atteindre une fois les relais installés!**

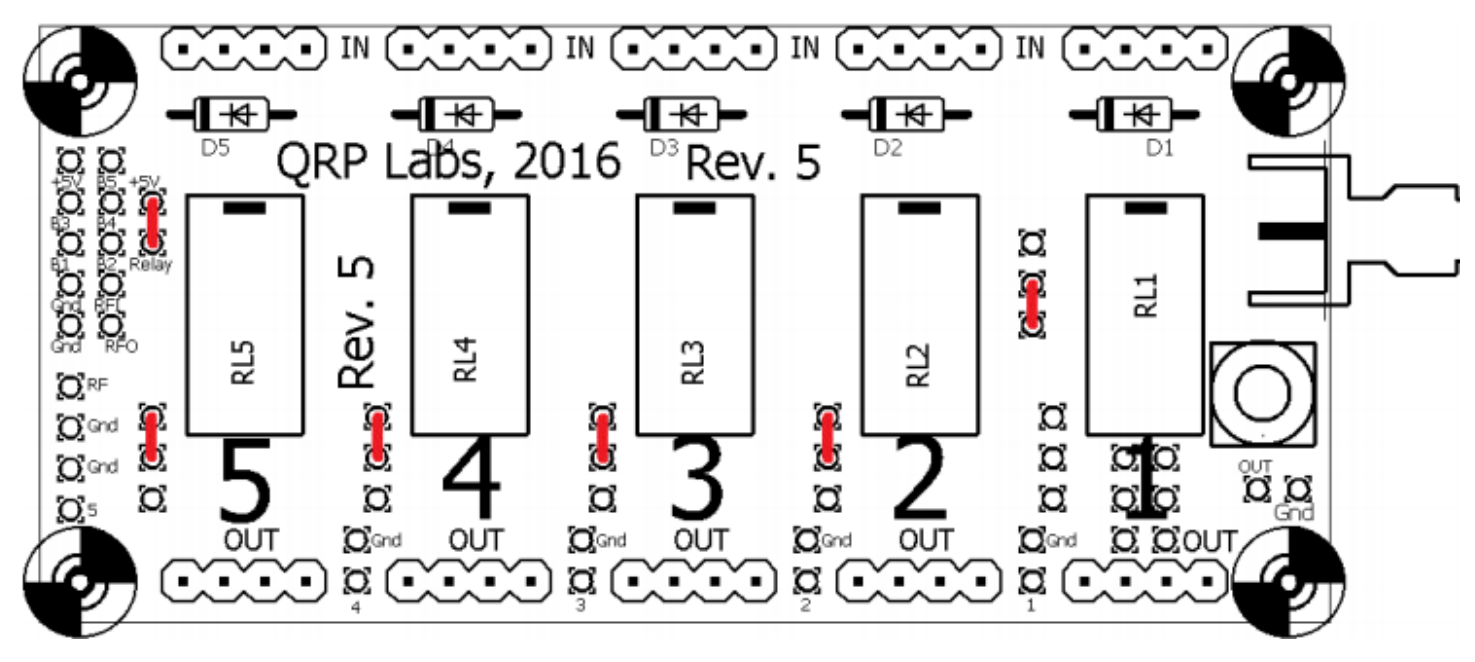

### **3) Les relais**

**Monter et souder les cinq relais. Assurez-vous que broches de relais sont soigneusement redressés avant insertion dans la carte, car les broches sont délicates et certaines peuvent être légèrement pliés.**

### **4) Les connecteurs LPF**

**Monter et souder les dix douilles à 4 voies Qui accueillerons les LPF. Assurez-vous qu'ils sont enfoncés correctement et perpendiculairement au PCB avant de les souder. Une façon de le faire, est de brancher un module LPF réalisé au préalable pour assurer une orientation correcte des prises, puis soudezles au PCB.**

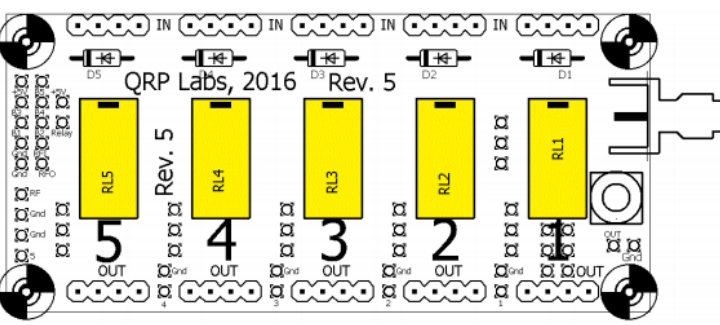

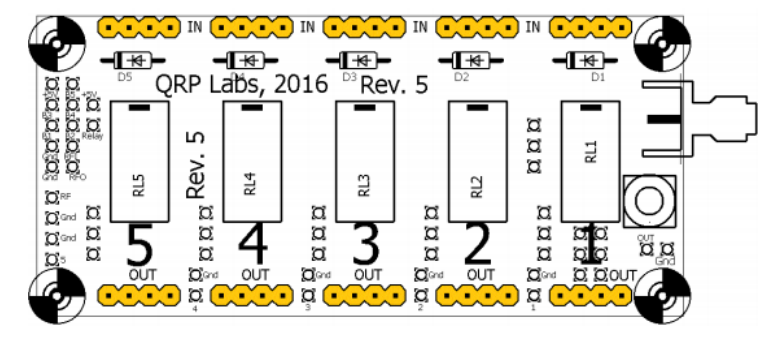

### **5) Relais / diode sur PCB U3S**

**Si vous utilisez la carte LPF avec l'Ultimate3 Kit QRSS / WSPR, souder la 6ème diode et Relais (pour la bande 0) en place sous le plug-in LPF sur le PCB principal Ultimate3. Notez que si Vous avez déjà installé des cavaliers à W0- W1 et W2-W3 sur la carte principale Ultimate3 (Pour une utilisation autonome SANS le relais), alors vous devez supprimer ces cavaliers maintenant.**

### **6) Embase haute 5 x 2 broches**

**Installez le long connecteur à 10 broches hautes (5 x 2), illustré sur le PCB de l'Ultimate3S. La photo (ci-dessus à droite) montre l'ancien (avant le 6 février 2014) kits embarqués) méthode d'interconnexion de carte, en utilisant l'en-tête de hauteur standard. Insérer la grande tête (à droite), avec les broches courtes dans le PCB, et les grandes épingles qui se dressent**

**Ajuster la douille à 10 voies (5 x 2) au fond côté du circuit imprimé du kit relais (côté pistes, pas le côté composants). Cela va s'accoupler avec les broches de la grande tête de la carte U3.**

**Assurez-vous de souder la prise 5 x 2 sur le Côté INFÉRIEUR du circuit imprimé du kit relais! Le côté opposé aux relais et aux diodes! Ses une erreur facile à faire - et vous ne seriez pas le premier - mais difficile à réparer!**

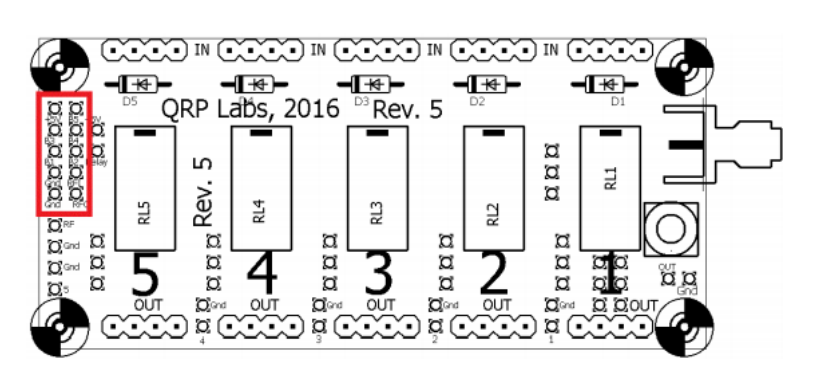

**Le moyen le plus simple de s'assurer que la fiche et la prise sont parfaitement alignées, est d'assembler le U3 et le relais PCB dans leur configuration finale, boulonnage des PCB ensemble en utilisant les entretoises hexagonales de 25 mm, mais SANS souder pour le moment. Cela garantira une orientation correcte de tous les connecteurs.**

**Il sera toujours utile de retirer temporairement l'écran LCD de l'U3, de sorte que vous pouvez accéder à l'en-tête du côté U3 avec votre fer à souder.**

**Lorsque les deux cartes sont boulonnées ensemble et les connecteurs parfaitement aligné, vous pouvez souder les connecteurs 10 voies.**

#### **7) RF Output**

**La sortie RF peut être prise en utilisant la prise verticale SMA (bleue), Bord horizontal reliant la douille de SMA (vert), ou l'espacement de 0.1 pouces Trous (rouge).**

**Lors de l'utilisation de la prise SMA verticale, le connecteur SMA peut ne pas autoriser Module LPF en position 1 pour s'adapter correctement.**

**Habituellement, une courte longueur de câble coaxial soudé aux plaques verticales SMA (bleu) Et acheminé vers un connecteur RF sur le panneau arrière du boîtier est le meilleur.**

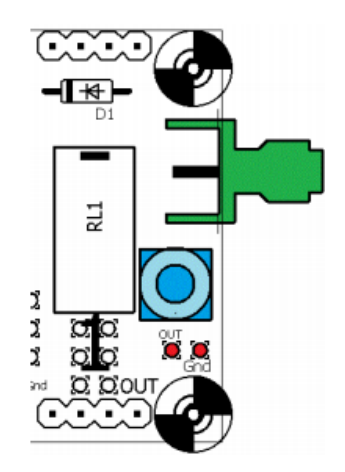

# **5 Opération.**

**Assurez-vous d'installer correctement les modules LPF! Les légendes "In" et "Out" sur la carte PCB de la carte relais la sérigraphie doit correspondre au texte imprimé sur les modules LPF!**

**Lorsqu'il est utilisé avec le kit Ultimate3, la version de firmware v3.02 ou supérieure est requise. Veuillez-vous référer au manuel d'utilisation approprié pour votre version du firmware, pour plus de détails.**

**RAPPELLEZ-VOUS! Toujours installer la bande de fréquence la plus élevée LPF dans la prise "1". Configurez votre Ultimate3S en conséquence - assurez-vous de toujours transmettre fréquence la plus élevée à la bande 1].**

# **6 Ressources**

**Veuillez consulter la page du kit<http://qrp-labs.com/ultimatelpf> pour plus d'informations sur les dernières mises à jour et les problèmes. S'il vous plaît joindre le forum Yahoo <http://groups.yahoo.com/neo/groups/QRPLabs/info> pour discussion et mises à jour sur tous les kits!**

# **7 Historique des versions**

- **1 14 Janvier 2014**
	- **Version initial**
- **2 6 Février 2014**
	- **Modifié la méthode d'interconnexion de PCB, pour utiliser une seule prise de grande hauteur sur le côté U3, et 10 prise de manière sur le côté de la carte de relais.**
- **3 28 Maes 2014**
	- **PCB Rev 2: ajout des cavaliers de connexions pour permettre la connexion de chaque sortie de relais à La sortie RF commune ou un pastille de sortie de bande individuelle.**
- **4 16 Février 2015**
	- **Numérotation de page ajoutée**
- **5 1 Juillet 2015**
	- **PCB Rev 4: ajout des pistes pour les connecteurs SMA à droite du PCB**
- **6 09 Novembre 2015**
	- **Remarquez les quelques mm d'en-têtes trop longs fournis dans certains kits Rev 4.**
- **7 02 Novembre 2016**
	- **Changements et simplifications, pour Rev 5 PCB**